## **Elite Stream Application**

1) please go to

https://mycuhk.sharepoint.com/sites/Faculty.ERG/EliteStream/Lists/Application/AllItems.aspx

login ID: cuhk email (student ID @link.cuhk.edu.hk)

password: OnePass (CWEM) password

2) click "+ New" under the "Application" column and provide the information required. Please make sure to upload your academic transcript to support your application.

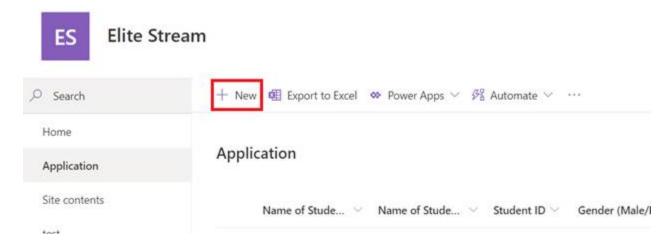

3) Application result will be sent to you via email around one week after your submission.